# Plataforma de Gerenciamento Web para Redes de Sensores do Corpo Humano

OLIVEIRA, Itamar Eduardo Gonçalves; PAZETO, Tatiana Annoni<sup>1</sup>.

<sup>1</sup> Curso de Licenciatura Plena em Informática - Universidade Federal de Mato Grosso (UFMT) - *Campus* Universitário de Rondonópolis Rodovia Rondonópolis - Guiratinga, Km 06 (MT 270) – Bairro Sagrada Família CEP 78.735-901 - Rondonópolis - MT – Brasil 3duardo.goncalves@gmail.com, tpazeto@gmail.com

*Abstract* **— The use of wireless sensors for monitoring various ativities has been increasing. So, the management of sensor nodes is essential in order to economize battery and thereby prolonging the life of the network. This article presents an overview about work of Web Wireless Sensor Manager (W²SM), that is a proposed web manager for body area networks. Through the results, it can see that W²SM meets the medical field, so it can be used to improve patients' life quality. Furthermore, it is a flexible tool, developed using open technologies.** 

### *Keywords: Web Management, Wireless Sensor Network, W²SM, Body Area Networks.*

*Resumo.* **A utilização de sensores sem fio para monitoramento de diversas atividades tem se tornado cada vez mais comum. Nesse sentido, o gerenciamento dos nós sensores é fundamental, visando a economia de bateria e, com isso, prolongando a vida da rede. Desta forma, o presente artigo apresenta, de maneira geral, o funcionamento do Web Wireless Sensor Manager (W²SM), uma proposta de gerenciador web para rede de sensores sem fio do corpo humano. Através dos resultados obtidos, pode-se constatar que o W²SM atende a área médica, melhorando a qualidade de vida dos pacientes. Além disso, é uma ferramenta flexível e desenvolvida usando tecnologias livres.** 

*Palavras-chave:* **Gerenciamento Web, Rede de Sensores Sem Fio, W²SM, Rede de Sensores sem Fio para o Corpo Humano**

# I. INTRODUÇÃO

Com o aumento da expectativa de vida da população mundial, há uma tendência de crescimento no número de pessoas que sofrem problemas decorrentes do envelhecimento. Neste sentido, o monitoramento preventivo poderia auxiliar os parentes e os médicos em casos de emergência, permitindo que a equipe médica seja acionada remotamente caso o paciente tenha algum problema (Virone *et al*, 2005).

Para que esse monitoramento seja eficiente, seguro e viável, pesquisas nas áreas de saúde, redes de computadores e computação estão sendo desenvolvidas, principalmente nas áreas de sensores sem fio, em relação a sua composição, implementação e gerenciamento.

Esse artigo apresenta a proposta de uma plataforma Web para o gerenciamento de Redes de Sensores sem Fio para o Corpo Humano (RSSFCH), a qual, através do gerenciamento web, permitirá que a equipe médica tenha acesso remoto a dados e alertas referentes às condições de saúde dos pacientes monitorados.

Uma breve descrição sobre sensores para RSSFCH e a importância de seu gerenciamento serão assuntos abordados na seção 2. A seção 3 versa sobre algumas plataformas para o gerenciamento de Rede de Sensores sem Fio (RSSF). Serão apresentados, na seção 4, os detalhes da plataforma proposta, relatando a interface do gerenciador, o módulo de definição de alertas e os estados dos nós disponibilizados pelo gerenciador. Por fim, são elencadas as conclusões e trabalhos futuros.

# II. SENSORES: CARACTERÍSTICAS E APLICAÇÕES

Os dispositivos sensores para uma RSSFCH devem ser pequenos e leves o suficiente para serem utilizados por longos períodos, sem causar desconforto ao paciente (Virone *et al*, 2005). Devido ao requisito do tamanho reduzido, esses dispositivos possuem capacidade limitada de memória, processamento e, principalmente de energia, visto que são alimentados por bateria.

Atendendo a este propósito, alguns exemplos de sensores podem ser observados na tabela 1.

**Tabela 1: Configuração do nó centralizador quanto a comunicação, energia e dimensão.** 

|                                          |                                                                                            |                                                                      |                                                                   | Comunicação, energia e dimensão do sensor centralizador |                                                                    |                                       |
|------------------------------------------|--------------------------------------------------------------------------------------------|----------------------------------------------------------------------|-------------------------------------------------------------------|---------------------------------------------------------|--------------------------------------------------------------------|---------------------------------------|
| Nome                                     | Alcance<br>do sinal                                                                        | Consumo                                                              | Tipo de<br>bateria                                                | Tempo de<br>operação                                    | Dimensões                                                          | Peso                                  |
| SensiumT<br>M Life<br>Pebble<br>TZ203082 | 5 m a 25<br>m                                                                              |                                                                      | Zinc Air<br><b>IEC PR44</b><br>$(675)$ Ou<br>LR44/A76<br>Alcalina | 120 hrs de<br>uso contínuo                              | 50 mm de<br>diâmetro x<br>13 mm de<br>espessura                    |                                       |
| Mica <sub>2</sub>                        | em<br>ambiente<br>aberto                                                                   | 152,1 m 27 mA TX<br>$10 \text{ mA RX}$<br>$<$ 1 µA<br>sleep          |                                                                   | aprox. $450$<br>recepções e<br>18<br>transmissões       | 58 mm de<br>comprimen                                              | 18                                    |
| Micaz                                    | 20 m a 30<br>m em<br>ambiente<br>fechado<br>75 m a<br>$100 \text{ m}$<br>em área<br>aberta | 11 a 17.4<br>mA TX<br>$19.7 \text{ mA}$<br>RX<br>$<1 \mu A$<br>sleep | 2 pilhas<br>AA                                                    | aprox. 236<br>recepções e<br>45<br>transmissões         | to x 32 mm<br>de largura x<br>7 mm de<br>altura (sem<br>a bateria) | g<br>$\mathbf{r}$<br>a<br>m<br>a<br>S |

**Fonte: Crossbow (2008); Texas Instruments (2009)** 

Verifica-se pela tabela 1 que por se tratarem de nós centralizadores os mesmos são relativamente pequenos, com cerca de 6 centímetros de comprimento por aproximadamente 1 centímetros de altura, pesando em média 18 gramas, além de serem alimentados por baterias.

Quanto a questão da comunicação, observa-se que em ambiente fechado o nó alcança cerca de 25 metros e em ambiente aberto (sem obstáculos entre o nó e o dispositivo com o qual ele irá se comunicar) é de aproximadamente 100 metros para os sensores MicaZ e Mica2. Ainda de acordo com a tabela apresentada, as atividades que mais consomem energia é a transmissão e recepção de dados.

Contudo, para os nós referentes ao corpo humano é recomendado que os nós sensores sejam leves e pequenos. Nesse sentido, Wang *et al* (2010), propõe uma plataforma pra RSSCH com baixo consumo energético e nós pequenos, sendo a plataforma composta de nós sensores e uma estação base. Os nós tem cerca de 23 mm. Foi encontrado também o projeto UbiMon (Ng *et al*) que utiliza um sensor baseado no Mica2DOT. De acordo com MEMSIC (2010), o Mica2DOT possui as seguintes dimensões: 25mm de diâmetro por 6mm de altura, sem o módulo de baterias, pesando 3 gramas (sem as baterias). A bateria é uma Coin Cell de 3V.

Sobre a composição das RSSFCH, de acordo com Virone *et al* (2005), estas são formadas por sensores heterogêneos (como sensores específicos para monitoramento de temperatura, batimentos cardíacos, pressão, entre outros) e basicamente realizam o monitoramento das atividades biofísicas (biophysical monitoring), coletando, processando e reportando esses dados para uma estação onde é feito o processamento, análise e gerados relatórios sobre os dados.

Por isso, é importante que a RSSF seja de alguma forma gerenciada, visto que, segundo Comer (2001), a gerência de rede permite coletar e controlar os componentes da rede, de modo que seja possível otimizar a utilização dos recursos, além da prevenção e identificação de eventuais falhas, mantendo a qualidade e produtividade do sistema (RUIZ, 2003; SILVA, 2006).

Dessa forma, aumentando o tempo de vida da rede, evitase que o paciente tenha que se deslocar com frequência ao centro médico para a troca de baterias, melhorando a confiabilidade e viabilidade do sistema de monitoramento remoto com sensores sem fio.

Assim, na tabela 2 podem ser observadas as principais áreas funcionais do gerenciamento, definidas pelo modelo *Open Systems Interconnection* (OSI).

**Tabela 2: Áreas funcionais do gerenciamento de redes segundo o modelo OSI.** 

| Áreas funcionais do gerenciamento de redes |                                                                                                    |  |  |  |
|--------------------------------------------|----------------------------------------------------------------------------------------------------|--|--|--|
| Função                                     | Objetivo                                                                                                    |  |  |  |
| Gerenciamento de<br>falhas                 | Detectar e registrar falhas, permitindo que o<br>sistema possa continuar operante, ignorando o<br>setor ou o nó que apresenta falhas. Uma das<br>falhas mais comuns em uma RSSF é relacionada<br>à energia do sensor. |  |  |  |
| Gerenciamento de<br>contabilização         | Definir limites e custos para o uso dos recursos<br>da rede, possibilitando estabelecer limites, bem<br>como saber a quantidade de energia restante em<br>cada nó.                                                    |  |  |  |

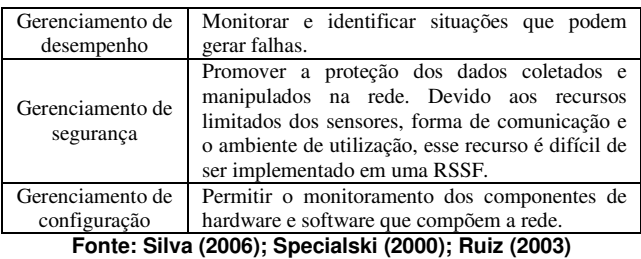

Dessa forma, a utilização dos recursos da rede deve ser feita de forma eficiente, visando o menor gasto de energia. Para isso, uma das formas possíveis é através de políticas de gerenciamento da rede, que neste caso consiste em definir alguns status para os sensores, bem como alertas.

## III. PLATAFORMAS DE GERENCIAMENTO

Foi realizada uma pesquisa bibliográfica buscando encontrar plataformas para gerenciamento web de rede de sensores visando identificar as características e funções utilizadas nas mesmas. Neste sentido, um resumo contendo as principais características de três plataformas é apresentado na tabela 3. Contudo, as plataformas descritas na tabela 3 não são específicas para o monitoramento de RSSFCH, como é o caso da plataforma proposta. Porém podem ser utilizadas para a identificação dos aspectos que uma plataforma web para gerenciamento de RSSF deve contemplar.

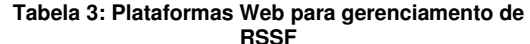

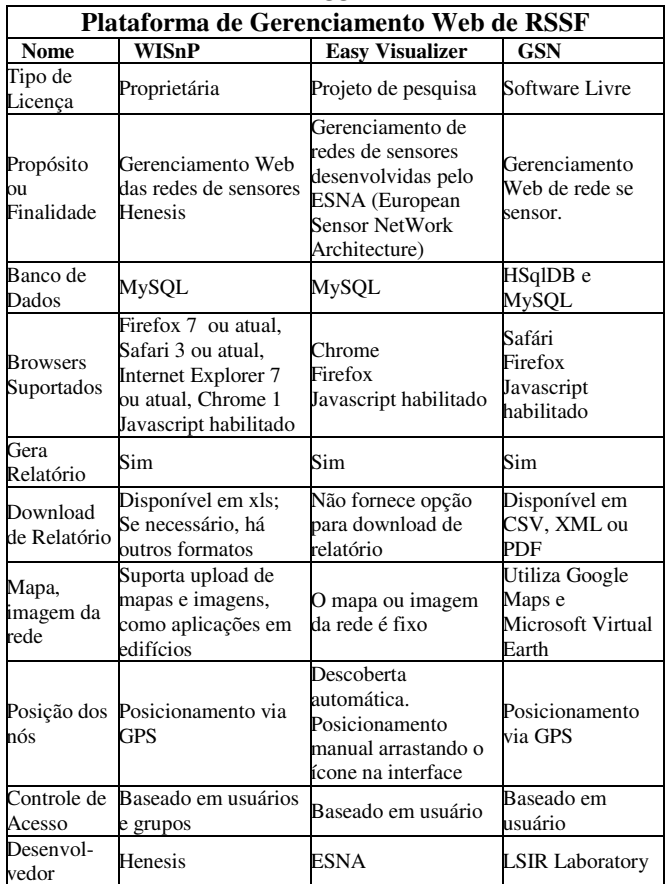

**Fonte: Henesis (2009); ESNA (2008); GSN Project (2010).** 

De acordo com a tabela 3 pode ser observado que existem plataformas desenvolvidas para fins comerciais, fins de pesquisa, sendo algumas distribuídas como software livre. Observa-se, também, que o banco de dados geralmente utilizado no ambiente de gerenciamento web é o MySQL. Outrossim, as plataformas são compatíveis com os browsers atuais que suportem Javascript e este esteja ativado. Ambas as plataformas geram relatórios e, em geral, existe a possibilidade de fazer o download desses relatórios. Quanto a visualização dos nós, as plataformas possuem uma imagem ilustrando o cenário e os nós são posicionados na imagem de acordo com a localização real onde os nós se encontram. Por serem plataformas para monitoramento de ambientes, esses nós são localizados via GPS e existe a possibilidade de upload de mapas em algumas das plataformas.

Visando restringir o acesso a dados sigilosos coletados pelos nós, as plataformas implementam acesso por meio de usuário e senha, além de controle de acesso por meio de grupos de usuário, como é o caso da plataforma WISnP.

Em relação a plataformas para a utilização de RSSFCH foi encontrada a plataforma *CodeBlue* desenvolvida pelo *Harvard Sensor Networks Lab*. Segundo Shnayder *et al* (2005), o framework do CodeBlue disponibiliza protocolos para o descobrimento dos nós, roteamento multihop, e uma interface de consulta simples que permite os médicos solicitarem dados de grupos de pacientes. Além de monitorar os sinais vitais do paciente, o CodeBlue integra o Mote-Track, que é um sistema de localização baseado em redes sem, que permite a localização dos pacientes e dos médicos.

Além disso, como a plataforma proposta visa incorporar alertas para efetuar o gerenciamento, o gerenciador MOTE-VIEW, desenvolvido pela Crossbow foi analisado.

De acordo com Crossbow (2006), um alerta é formado por diversas partes, sendo estas:

- identificação do alerta: sequência numérica que identifica o alerta;
- nome do nó: o nó cujos eventos podem gerar um alerta. O nome do nó é o nome do modelo do sensor. Exemplo: Micaz, Mica2;
- nome do sensor: corresponde ao sensor que faz as leituras que podem gerar alertas. Equivale ao nome do tipo de sensor. Exemplo: sensor de temperatura, sensor de umidade;
- condição do alerta: a operação de comparação que define quando um alerta é disparado, sendo que a mesma é composta pelos operadores relacionais igual, maior, menor, maior ou igual, menor ou igual;
- limiar do alerta: o valor para comparar com a condição de alerta;

unidade: a unidade do limiar do alerta;

- ação do alerta: a operação a ser realizada em resposta ao alerta disparado. Existem duas possíveis respostas para um alerta:
	- o mostrar uma mensagem através de um diálogo;
- o enviar um e-mail (permite a visualização do texto em um aparelho celular);
- intervalo do alerta: especificar após quanto tempo o alerta deve ser disparado.

No gerenciador de alertas proposto pela Crossbow (2006), a interface de gerencia dos alertas permite gerenciar os alertas de todos os nós na mesma tabela. Assim, ao acessar o gerenciador de alertas é possível ver os alertas definidos para cada sensor que compõem a rede.

# IV. PLATAFORMA PROPOSTA

Para o desenvolvimento da plataforma web, optou-se por utilizar linguagens que não possuem licença proprietária, sendo estas listadas na tabela 4.

#### **Tabela 4: Tecnologias utilizadas para o desenvolvimento da plataforma.**

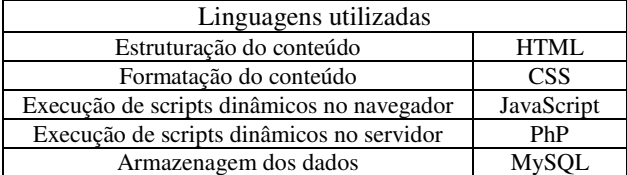

**Fonte: W3C (2010), PHP.net (2010), MySQL (2010)** 

Conforme observado na tabela 4, para o desenvolvimento do layout serão utilizadas as linguagens HTML e CSS. O JavaScript será usado para realizar funções como arrastar os ícones dos nós pela interface, exibir os formulários de entrada de dados, enfim, para a execução de scripts diretamente no browser. O processamento dos dados feito pelo servidor, a gravação dos dados no banco de dados, a geração das páginas, o disparo dos alertas será realizado por scripts em PhP. Além disso, de acordo com a tabela 4, o MySQL será o banco de dados da plataforma. Visando garantir que a interface seja acessível e funcional no maior número de browsers possível, a codificação dos scripts HTML e CSS segue as recomendações definidas pela *World Wide Web Consortium* (W3C), sendo o padrão XHTML 1.1 para o HTML e o padrão CSS Nível 2.1 para as CSS adotado.

Neste sentido, o cenário que será utilizado para o teste do gerenciador pode ser observado na figura 1.

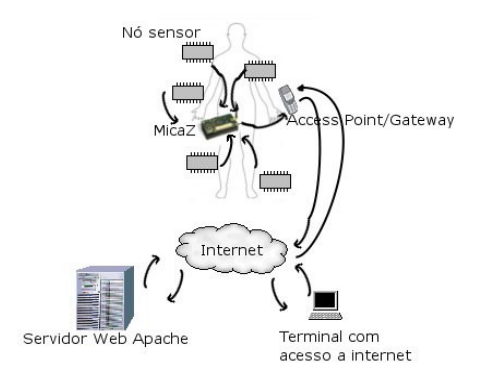

**Figura 1: Cenário da Plataforma** 

Conforme observado na figura 1, os nós serão posicionados pelo médico responsável pelo paciente nas áreas que se deseja monitorar, sendo que estes sensores podem ser implantados no paciente ou não. Porém o nó sink é obrigatoriamente posicionado sobre a superfície do corpo, uma vez que o nó sink deverá possuir uma fonte de energia de fácil troca e de maior capacidade, visto que ele passará mais tempo em estado ativo que no estado idle ou sleep.

Sendo assim, os dados coletados pelos nós sensores serão enviados para o nó centralizador (MicaZ), o qual encaminhará para um aparelho celular ou outro dispositivo que tenha sido definido como Gateway. Esse dispositivo se conecta a Internet e transmite, através do método post, o código de identificação do sensor e o dado coletado. O servidor ao receber esses dados inicia o processamento dos mesmos, verificando primeiramente se existe na tabela de sensores o nó com o código informado. Caso exista, é analisado na tabela de alertas se há algum alerta para esse nó, executando o procedimento estabelecido. Após, os dados são armazenados na tabela de histórico do nó para geração de futuros relatórios. O gerente, através de um terminal remoto com acesso a Internet e um navegador com suporte a JavaScript habilitado, acessa o site da plataforma, informa seu nome de usuário e senha, e assim pode ter acesso aos dados referentes aos nós e pacientes que ele tem acesso.

## *A. Funcionamento da Plataforma*

Conforme o relato supracitado, a plataforma proposta irá gerenciar a forma de coleta dos dados, possibilitando ao usuário definir se a coleta vai ser por intervalo de tempo, definindo assim o período para a coleta, ou se a coleta será efetuada apenas quando houver uma solicitação – requisição da aplicação. Outrossim, permitirá gerenciar a forma de transmissão dos dados, onde o usuário irá definir as condições para o envio do dado coletado, visando apenas a transmissão de dados de interesse para o usuário; Além disso, irá permitir que o usuário gere e gerencie alertas e relatórios para os dados sensoriados.

De acordo com o levantamento apresentado na seção 3, bem como a confiabilidade e segurança que a aplicação necessita, políticas de acesso baseadas no perfil do usuário, foram definidas. Neste sentido, até o momento foram identificados três perfis de usuários para o sistema, como pode ser observado na tabela 5.

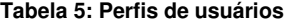

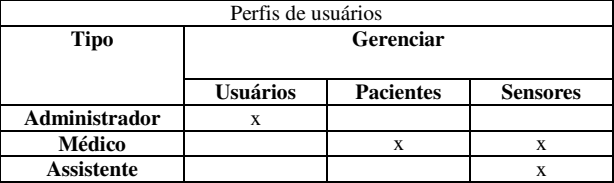

Como pode ser observado na tabela 5, o perfil administrador possui permissão apenas para gerenciar os usuários do sistema que são: os médicos e assistentes do centro médico. O médico pode gerenciar os pacientes e os sensores por ele adicionados, além de poder compartilhar o gerenciamento de sensores específicos com usuários específicos que possuam o perfil médico ou assistente. Por fim, o perfil assistente tem acesso para gerenciar os sensores compartilhados com ele pelo médico responsável pelo paciente, bem como pode visualizar as informações dos demais nós do paciente.

Dessa maneira, o cadastro de usuários no sistema será realizado pelo administrador do gerenciador. Essa pessoa deve ser de confiança e íntegro, pois terá acesso a todos os dados armazenados na rede, definindo o acesso dos usuários do sistema (leitura, escrita e gravação), bem como conhecimento para a manipulação e troca de senha de acesso. Desta forma, todo o sigilo médico, de algum modo será conhecido pelo administrador.

Assim, a tela inicial do gerenciador (figura 2), é composta por um formulário para que o gerente (administrador, médico ou o assistente) insira o seu nome de usuário e senha. Isso restringe o acesso à base de conhecimento, visando proteção dos dados dos pacientes coletados pelo gerenciador.

|                                                                              | Área Restrita   |        |
|------------------------------------------------------------------------------|-----------------|--------|
| Web Wireless Sensor Manager                                                  | Usuário:        |        |
| Bem Vindo ao W2SM.                                                           | Senha:          |        |
| Para acessar a interface de<br>gerenciamento, informe teu usuário e<br>senha | recuperar senha | Entrar |

**Figura 2: Tela de Login do Gerenciador**

Após inserir o nome de usuário e senha válidos, o usuário tem acesso ao sistema de gerenciamento da rede, e de acordo com o seu perfil, pode realizar suas atividades.

Abaixo do formulário de login, existe um link denominado "Recuperar Senha", o qual direciona para uma página com os passos que o usuário deve seguir para recuperar a senha.

Quando um usuário que possua o perfil médico fizer login no sistema, em sua tela inicial será exibida uma tabela similar a apresentada na figura 3, contendo os nomes dos pacientes cadastrados pelo médico, com o respectivo número de sensores, bem como a opção para gerenciar ou configurar a rede. Outrossim, também estão disponíveis os nomes dos pacientes que são compartilhados com este médico.

| Bem vindo<br>como médico, você pode gerenciar os seus pacientes. |               |                | Adicionar            |
|------------------------------------------------------------------|---------------|----------------|----------------------|
| <b>Pacientes</b>                                                 |               |                |                      |
| Nome                                                             | <b>Status</b> | Quantidade nós | Opções               |
| <b>Beltrano Fulano</b>                                           | ativado       | 6              | gerenciar configurar |
| <b>Ciclano Fulano</b>                                            | desativado    | $\overline{4}$ | gerenciar configurar |
| <b>Fulano Beltrano</b>                                           | ativado       | 5              | gerenciar configurar |
| Maria Beltrano                                                   | desativado    | 3              | gerenciar configurar |
|                                                                  | desativado    | 6              | gerenciar configurar |
| <b>Outrano Ciclano</b>                                           |               |                |                      |

**Figura 3: Tela inicial do perfil médico** 

Conforme a figura 3, os pacientes estão ordenados por ordem alfabética do nome, e em seguida, pelo status, que pode ser ativado ou desativado. Desta forma, o sistema manterá os dados dos pacientes monitorados, mesmo que o período de monitoramento tenha encerrado. Isso é realizado para fim de

histórico, possibilitando a geração de relatórios, bem como verificar como alguns alertas foram solucionados.

Para realizar o cadastro de novos usuários, o médico deve clicar no botão adicionar paciente, mostrado na figura 3, e preencher o formulário de cadastro do paciente (figura 4).

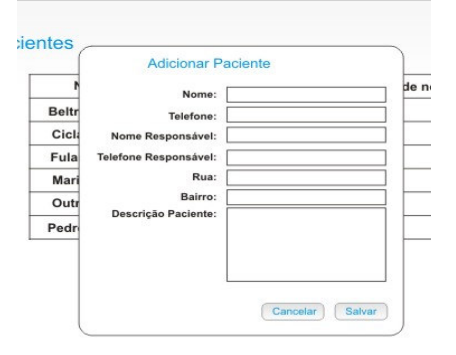

**Figura 4: Tela adicionar paciente** 

Inicialmente, os dados requeridos para o cadastro dos pacientes no sistema são informações que visam a identificação, localização e informação sobre o paciente, visto que não foram pesquisadas e nem é foco do trabalho o gerenciamento do histórico do paciente, nem a unificação de todos os dados do paciente.

Dessa forma, através dos dados apresentado na figura 4, é possível entrar em contato com o responsável pelo paciente, bem como enviar uma ambulância para a residência do paciente.

Após cadastrar o paciente, o médico poderá gerenciar as informações a qualquer momento, além de poder configurar e gerenciar a rede de sensores do paciente.

No primeiro acesso do médico à tela de configuração da rede do paciente, por não existirem sensores cadastrados, é apresentada uma mensagem explicando que é necessário cadastrar os nós sensores. Esta mesma tela contém um botão denominado "Adicionar Nó"que, ao ser pressionado, permite cadastrar um nó. Este processo é composto por duas etapas. Na primeira é possível definir as características do nó, inserindo novos modelos de sensor ou utilizando modelos existentes. Para utilizar modelos existentes, basta clicar no botão buscar que consta na figura 5.

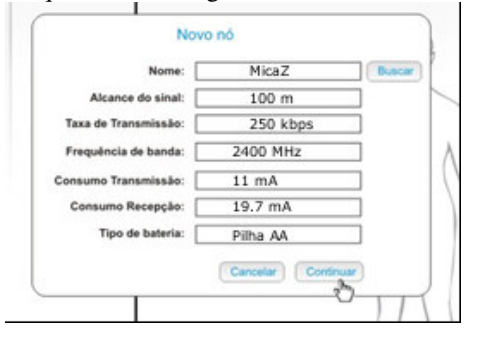

**Figura 5: Tela para cadastrar um nó sensor** 

Os dados informados na figura 5 são referentes a configuração do nó MicaZ, os quais foram retirados da tabela 1 e de Oliveira e Pazetto (2010).

Ao pressionar o botão buscar, abrirá a janela apresentada na figura 6, a qual permite escolher o modelo do sensor, sendo que isso é realizado através de uma lista de nomes previamente cadastrados pelos usuários que possuem o perfil médico.

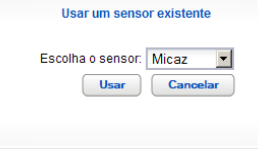

#### **Figura 6: Tela que permite escolher um modelo de sensor já cadastrado**

Após escolher um modelo e clicar no botão "usar", a tela de cadastro (figura 5) do nó será preenchida automaticamente com as informações desse nó.

Após escolher um modelo ou adicionar as informações relativas a um novo sensor, o médico deve clicar no botão "Continuar". Assim será exibida a segunda tela de configuração do nó, conforme visualizado na figura 7.

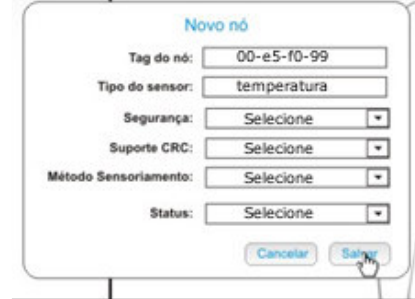

**Figura 7: Segunda tela para adicionar o nó.**

Nessa tela é possível cadastrar a tag do nó que está sendo cadastrado no sistema (a tag do nó representa o endereço do hardware do sensor, sendo algo equivalente ao MAC address). Além disso, se faz necessário informar o tipo de sensor, ou seja, se o sensor utilizado é um sensor de temperatura, pressão, dentre outros, bem como escolher o método de segurança e o método de sensoriamento a ser utilizado. Já o campo status permite que o médico defina se o nó estará em modo online ou sleep.

Após preencher as informações requeridas, deve-se pressionar o botão "Salvar". Com isso, o novo nó é exibido no centro da tela, onde é possível clicar e arrastar o mesmo para a posição em que o sensor deve ser localizado. Uma demonstração deste processo é apresentada na figura 8.

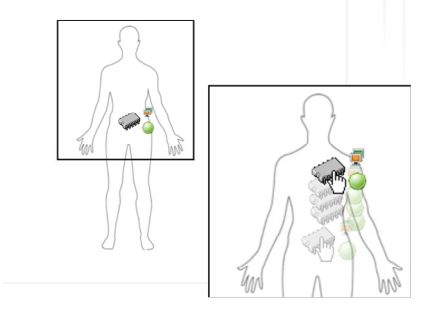

**Figura 8: Tela mostrando o nó adicionado e sendo movido para o local ideal** 

Conforme se observa pela figura 8, após terminar de arrastar o sensor para a posição desejada, a posição é salva automaticamente na base de dados, para que sempre que o gerente logar no sistema, os sensores estejam na posição correta.

Para alterar alguma configuração do nó, ou ver seu status detalhado, basta dar um duplo clique no nó desejado. Dessa forma será aberta a tela de informações do nó (figura 9), a qual contém um resumo dos últimos eventos reportados para o nó selecionado. Além disso, também botões para exibir a tela de configuração, para apresentar o histórico de eventos do sensor e histórico de alertas.

|                             | Informações sobre o nó sensor id             |
|-----------------------------|----------------------------------------------|
|                             | Histórico de Eventos                         |
|                             | 2010-09-18 17:20 - Alerta solucionado ver    |
|                             | 2010-09-18 17:00 - Disparado Alerta de Febre |
|                             | 2010-09-18 16:58 - Valor reportado: 38       |
|                             | 2010-09-17 06:00 - Valor reportado: 37       |
|                             | 2010-09-16 09:00 - Bateria atinge 50%        |
| Exibir histórico de Alertas | Exibir todo histórico                        |
| Alterar Configurações       | Fechar                                       |

**Figura 9: Tela de informações do nó.** 

Conforme observado na figura 9, clicando no botão "Alterar Configurações" é possível mudar alguns parâmetros do nó selecionado. Dessa forma serão exibidas as opções que podem ser configuradas, conforme mostra a figura 10.

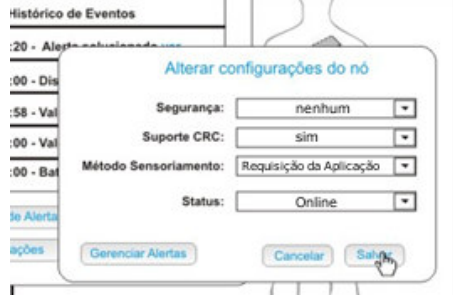

**Figura 10: Tela de configuração do nó** 

Além de permitir alterar o método de segurança, suporte CRC e método de sensoriamento, é possível mudar o status do sensor. Neste sentido, os status disponíveis são: online e sleep. Outrossim, há possibilidade de salvar as alterações, bem como gerenciar os alertas (figura 11), onde é possível incluir e editar alertas para o nó selecionado.

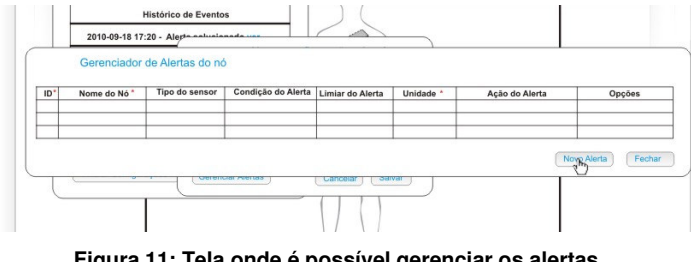

**Figura 11: Tela onde é possível gerenciar os alertas do nó selecionado** 

Conforme pode ser observado na figura 11, além de visualizar os alertas configurados, é possível gerenciar os alertas que devem ser disparados quando o dado coletado atender as condições do alerta definido. Outrossim, pode-se adicionar um novo alerta para o nó selecionado. Para isso, basta clicar no botão "Novo Alerta" e configurar de acordo com as opções disponíveis na figura 12.

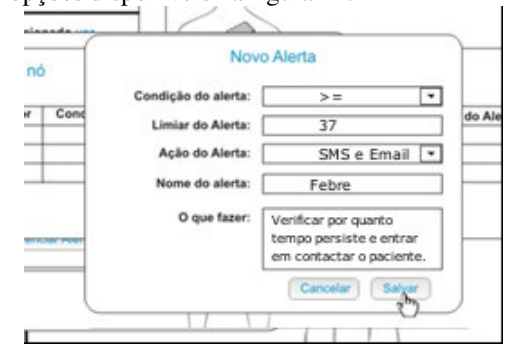

**Figura 12: Tela para adicionar um alerta para o nó** 

Para melhor entendimento dos alertas, bem como das nas figuras 11 e 12, na próxima seção os campos serão relatados.

# *B. Especificação do sistema de alertas do nó*

O gerenciador de alertas permite que o usuário responsável pelo nó defina alertas baseados nos dados coletados pelo nó, possibilitando incluir políticas de gerenciamento e monitoração do sensor. Neste sentido, um alerta é um evento programado pelo usuário, que é disparado quando os dados coletados pelo nó sensor excedem o limiar pré-definido.

No sistema proposto os alertas serão gerenciados por um módulo pertencente e associado ao gerenciamento do nó. Assim o gerenciador de alertas do nó exibirá apenas as informações do nó que está sendo configurado no momento. Para exibir os alertas de outro nó, o usuário deve abrir as opções de configuração desse nó e acessar a tela de gerenciamento de alertas do nó. Contudo, se houver algum alerta referente a alguns sensores, estes estarão de alguma forma sendo sinalizados na tela principal da aplicação.

Com base no modelo de alerta proposto pela Crossbow (2006), o gerenciador de alertas do nó proposto será composto pelas seguintes partes:

- identificação do alerta (id): sequência numérica que identifica o alerta;
- nome do nó: sequência de caracteres que identifica o nó sensor;
- tipo do sensor: informa o tipo do sensor (temperatura, pressão, batimentos cardíacos);
- condição do alerta: a operação de comparação que define quando um alerta é disparado, sendo que para sua ativação, os operadores lógicos serão utilizados;
- limiar do alerta: o valor para comparar com a condição de alerta;
- unidade: a unidade de medida do limiar do alerta;
- ação do alerta: a operação a ser realizada em resposta ao alerta disparado. Existem duas possíveis respostas para um alerta:
	- o alerta na interface de gerenciamento: mostrar uma mensagem através da mudança do ícone do sensor, indicando que existe um alerta para aquele nó. Assim, ao abrir as informações do nó, o gerente visualizará os dados coletados que geraram o alerta;
	- o alerta offline: envia uma mensagem de e-mail, SMS ou ambas. Útil caso o responsável em receber o alerta não esteja logado no sistema.
- nome do alerta: define um nome para lembrar o que o alerta representa;
- o que fazer: descrição do que foi realizado pelo médico ou assistente quando esse alerta foi disparado.

Se na opção de "Ação do Alerta" for escolhido enviar o alerta por e-mail, será exibida uma tela pedindo para que informe o e-mail para o qual a mensagem de alerta deve ser enviada. Se for escolhida a opção de enviar o alerta por SMS, será exibida uma tela solicitando o telefone celular para o qual o alerta deve ser enviado.

Além dos alertas relacionados aos dados coletados, os quais devem ser configurados pelo usuário, o sistema emitirá alertas relacionados a manutenção do sistema em si, sendo estes:

- alerta de nível de bateria: exibirá um ícone na tela de configuração do sensor informando o nível estimado de bateria, ou seja, o tempo de vida do sensor no que se refere a este quesito;
- alerta de estado do nó: exibirá um ícone informando se o nó está online, offline ou sleep;
- alerta de nível crítico de bateria: envia automaticamente um e-mail e SMS para o responsável pelo paciente informando a identificação do nó que está com nível crítico de energia;
- alerta de falha de comunicação: caso uma mensagem não tenha sido recebida no tempo esperado e o nó possua energia e não esteja em modo sleep, o sistema emite um alerta informando que houve falha na comunicação e é exibido um ícone no sensor referente a este problema. Caso mais de um sensor seja definido como "falha na comunicação" e nenhuma mensagem seja recebida no próximo ciclo de coleta, o sistema define que o erro de comunicação está no gateway, enviando assim um alerta para o gerente da rede pedindo para que entre em contato com o paciente e verifique se o aparelho celular (gateway) está ativo.

Desta forma, os status previstos pelo gerenciador estão divididos em: status de alerta, que indicam quando ocorreu um alerta, um erro ou falha na conexão; os status do nó, que variam entre online, sleep e offline; os status da bateria, no qual há uma variação de 100% à 0%, sendo que a indicação é feita a partir do decréscimo de 25% do nível de bateria. Todos os status são identificados por um ícone ilustrativo, de modo que não haja poluição visual na tela principal da ferramenta proposta.

Baseado neste conceito os status de alerta indicam quando foi detectada alguma falha ou quando foi gerado um alerta. Os status de alerta são:

- **alerta**: indica que existe um alerta relacionado ao nó. O nó é classificado nesse estado nas seguintes situações: quando alguma condição de alerta definida para o nó foi atendida; quando o nível de bateria do nó está abaixo de 25%; quando houve diversos erros na conexão;
- **erro**: indica que ocorreu um erro com o sensor. O nó é classificado nesse estado quando é detectado erro de conexão;
- **Extersion en conexão:** indica que houve falha na comunicação com o nó. O nó é classificado nesse estado quando o gerenciador detecta que estava sendo esperada uma transmissão do nó em questão, e essa transmissão não foi recebida. Contudo, isso só pode ser caracterizado com este status se o nó não estiver em modo sleep.

Outrossim, os status do nó se subdividem em três estados, a citar:

- **online**: indica que o nó está ativo. O nó é classificado nesse estado quando o gerenciador detecta que o nível de bateria do nó está acima de 0%, sendo que o mesmo está apto para transmitir ou receber dados;
- **S** sleep: indica que o nó está temporariamente desativado, em modo sleep. O nó é classificado nesse estado quando o responsável pelo nó determina um tempo para o nó ficar desabilitado, de modo, por exemplo, a economizar energia;
- **offline**: indica que o nó não está mais ativo e funcional. O nó é classificado nesse estado quando o gerenciador verifica que o nível de bateria é 0, ou quando houve diversos erros de comunicação sem nenhuma transmissão com sucesso.

Há cinco estados referentes ao status da bateria, os quais indicam o nível de energia estimada para o nó. Este está entre os limiares:

- **100%**: indica que o nível de bateria está entre 76% e 100%;
- **175%**: indica que o nível de bateria está entre 51% e 75%;
- **50%**: indica que o nível de bateria está entre 26% e 50%;
- **25%**: indica que o nível de bateria está entre 0.1% e 25%;
- **0%:** indica que o nó não possui energia.

O nível de bateria é estimado baseando-se no consumo que o nó tem ao executar o sensoriamento e transmissão do dado coletado, assim como nas atividades de recepções realizadas pelo nó. Desta forma, ao realizar alguma atividade, será decrementada da tabela de nível de energia os respectivos valores condizentes com o evento ocorrido.

Para fins de teste e validação das funções desenvolvidas na plataforma, foi implementado um simulador que tem a função de gerar os dados, emulando o valor gerado por um nó sensor sem fio. O simulador também emula a operação do nó sink e a transmissão dos valores sensoriados para o nó sink, bem como o envio do valor do nó sink para o gateway e deste para o servidor web. É simulado também o desgaste da bateria a cada iteração, sendo que a simulação dura enquanto existir energia em algum nó sensor ou no nó sink.

## V. CONCLUSÕES E TRABALHOS FUTUROS

Este trabalho apresentou o funcionamento da plataforma W²SM, a qual visa o gerenciamento de uma rede de sensores para o corpo humano.

Através dela, várias políticas de gerenciamento foram especificadas, possibilitando o monitoramento contínuo de algumas funcionalidades, bem como a determinação de eventos para a geração de alertas.

Assim foram demonstradas as propostas para a interface do gerenciador, definindo como serão configurados os alertas para os sensores, e quais status serão exibidos para auxiliar o usuário a identificar o estado da rede.

Outrossim, baseado nas plataformas analisadas, foi definido que o acesso dos usuários aos dados do sistema serão controlados por políticas de acesso com base no perfil do usuário, sendo esses perfis apresentados.

Para trabalhos futuros, o módulo para gerar relatórios gráficos, com base nos dados das tabelas de histórico geral e histórico de alerta dos nós, será implementado. Os mesmos facilitam a leitura dos dados, visto que através de um gráfico é possível visualizar de forma mais rápida os dados reportados pelos nós. Uma sugestão para isso seria verificar a viabilidade do Google Charts para a exibição dos gráficos.

Será realizada também uma pesquisa visando identificar métodos de segurança na transmissão dos dados, visando sua implementação. Assim será possível prover a segurança na transmissão, evitando que os dados sejam capturados e visualizados por pessoas sem acesso.

Além disso, o módulo para gerenciamento de contabilização será desenvolvido. A partir dele serão definidos os gastos de energia com as atividades de transmissão e recepção, bem como o consumo de bateria quando o nó está no modo sleep. Desta forma, será possível prever o tempo de vida da rede em estudo.

## VI. REFERENCIAS

[1] COMER, Douglas E. Redes de Computadores e Internet. Porto Alegre: Bookman, 2001.

- [2] CROSSBOW. MOTE-VIEW: A Sensor Network Monitoring and Management Tool. 2006. Disponível em: http://citeseerx.ist.psu.edu/viewdoc/download?doi=10.1.1.116.443&rep= rep1&type=pdf&rct=j&q=MOTE-VIEW:A Sensor Network Monitoring and Management Tool
- [3] CROSSBOW. MicaZ Datasheet. 2008. Disponível em: http://www.xbow.com/Products/Product\_pdf\_files/Wireless\_pdf/MICAz \_Datasheet.pdf. Acesso em 16/05/ 2010
- [4] ESNA. 2008. Disponível em: http://virtual.vtt.fi/virtual/esna/
- [5] HENESIS. 2009 Product Description. Disponível em: http://www.henesis.eu/pdf/WISNP-datasheet.pdf. Acesso 16/05/ 2010
- [6] GSN Project. 2010. Disponível em: http://sourceforge.net/apps/trac/gsn/. Acesso em 01/09/2010
- [7] MEMSIC. MICA2DOT Wireless Microsensor Mote. 2010. Disponível em http://www.memsic.com/support/documentation/wireless-sensornetworks/category/7-datasheets.html?download=146%3Amica2dot
- [8] MySQL. 2010. http://dev.mysql.com/
- [9] NG, Jason W.P.; LO, Benny P.L.; WELLS, Oliver ; SLOMAN, Morris; PETERS, Nick; DARZI, Ara; TOUMAZOU, Chris; YANG, Guang-Zhong. Ubiquitous Monitoring Environment for Wearable and Implantable Sensors (UbiMon). http://ubimon.doc.ic.ac.uk/bsn/public/UbiMonPapers/Ubiquitous\_Monit oring\_Environment\_for\_Wearable\_and\_Implantable\_Sensors\_(UbiMon) .pdf
- [10] PHP.net. 2010. Disponível em: http://www.php.net/
- [11] RUIZ, Linnyer Beatrys. MANNA: A Management Architecture for Wireless Sensor Network. Tese (Doutorado em Ciência da Computação) – Universidade Federal de Minas Gerais, Brasil, 2003.
- [12] SHNAYDER, Victor; CHEN, Bor-rong; LORINCZ, Konrad; FULFORD-JONES, Thaddeus; WELSH, Matt. Sensor Networks for Medical Care, 2005. Disponível em: http://www.eecs.harvard.edu/~mdw/papers/codeblue-techrept05.pdf
- [13] SILVA, Fabrício Aguiar. Avaliação de abordagens de gerenciamento para redes de sensores sem fio. Dissertação (Mestrado em Ciência da Computação) – Universidade Federal de Minas Gerais, Belo Horizonte, 2006.
- [14] SPECIALSKI, Elizabeth. Gerenciamento de Redes em Sistemas Abertos. LISHA – Laboratório de Integração de Software e Hardware, Departamento de Informática e de Estatística, UFSC b
- [15] TEXAS INSTRUMENTS. Ultralow Power Transceiver and Smart Sensor Interface Platform. 2009. Richard McPartland (enviado por email) < richard.mcpartland@toumaz.com >. 18/05/2010
- [16] VIRONE et al. 2005. An Advanced Wireless Sensor Network for Health Monitoring. Disponível em: http://www.cs.virginia.edu/papers/d2h206 health.pdf
- [17] WANG, Yunfeng; LI, Lei; WANG, Bo; WANG, Lei. A Body Sensor Network Platform for In-home Health Monitoring Application. Ubiquitous Information Technologies & Applications, 2009. ICUT '09. Proceedings of the 4th International Conference. Páginas 1-5. Disponível em: http://ieeexplore.ieee.org/xpls/abs\_all.jsp?arnumber=5405731. ISSN: 1976-0035
- [18] W3C. 2010. Disponível em: http://www.w3.org/